The maximum power output of the amplifier is  $2x200$  W music power at 2 ohms.

The following is an example of how to connect external loud speakers to the "CD GALAXY": The phonograph itself consumes (when directly connected at 5,5 ohm impedance)  $2x70$  watts.

Therefore, 2x130 W is still available for external loudspeakers.

For example, two 4-ohm loudspeakers each can be connected to Terminals 0-5 (see diagram) or four loudspeakers (with 4 ohms each) can be connected to Terminals 0-4. . . 1 .

Example for connection of wallboxes or Hide-Away's

If loudspeakers with 4 ohm are connected directly to a wallbox or Hide-Away, the consumption is 100 watts; therefore there is only 100 watts left for the loudspeaker connected to the transformer.

#### Connection for Lower Phonograph Output Power

When full power is not required from the phonograph, it can be connected to the corresponding terminals of the transformer and external loudspeakers can then be connected directly to the output amplifier for higher output.

#### 70 V - HIgh Voltage Output

Additionally, the transformer also has a 70 V high-voltage output  $(A1-B1/A2-$ B<sub>2</sub>) for each channel.

These features are provided for operation of a widespread external loudspeaker system whereby the higher voltage keep the line losses low. Only loudspeakers with input transformers (socalled high-impedance loudspeakers of 50 ohms upwards) can be connected to this terminal. these outputs also provide a maximum of 100 W music power each, e.g. two 50 W loudspeakers (200 ohms) can be connected to each channel.

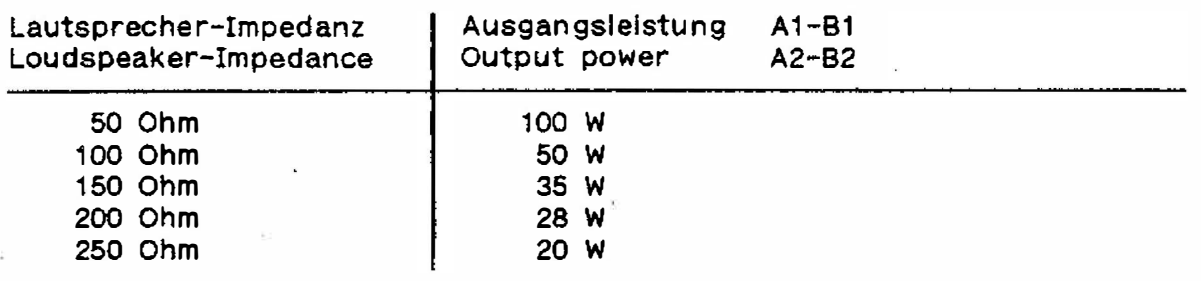

The total wattage of all remote loudspeakers connected to one channel of the output transformer (whether low impedance, high impedance or  $comblned$ ) may not exceed max. 130  $W$ .

#### HV - MONO Mode

Since the high-voltage coils are connected with their center, a loudspeaker connected to A1-B2 or B1-A2 radiates sound from both (stereo) channels; for this mono mode no special NF-coupling of the channels is necessary, coupling is provided by the transformer.

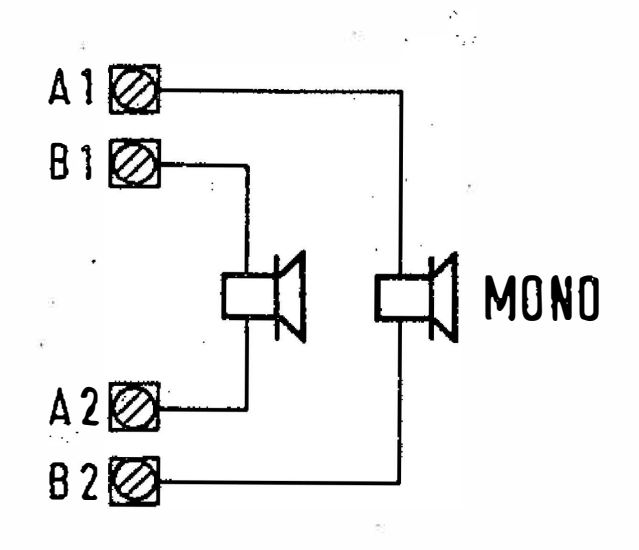

#### $\sim$   $\sim$   $\frac{1}{2}$ HV - STEREO Mode

 $\pm$ 

If the loudspeakers are connected to A1-B1 or A2-B2, stereo mode is possible, but without NF-coupling of the channels.

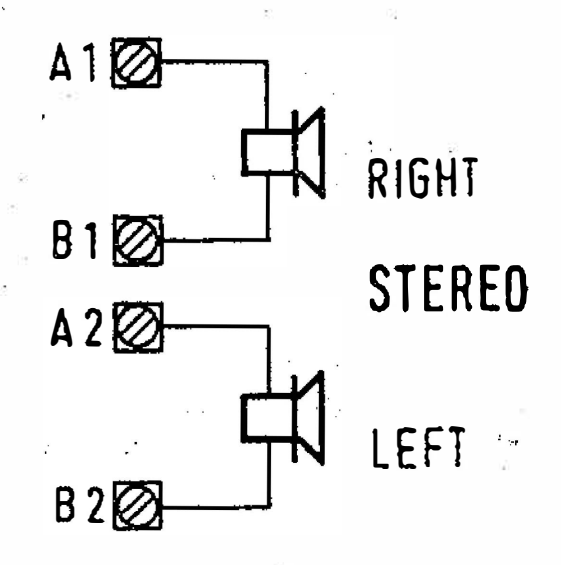

 $1304$ 

US R

174 903 / 174 831 / 174 486 / 175 274 / 175 040 / 176 046

# TROUBLE SHOOTING

# FOR NSM-PHONOGRAPHS

ES IV-CD TECHNOLOGY

Technical Information, Assy 174 903 SILVER CITY<br>174 831 SILVER SKY 174 486 FASCINATION 175 274 SOUNDMASTER 175 040 FIREBIRD/COUNTRY<br>176 046 THE PERFORMER "GRAND"

**NSM** *Akhenomelischaft* Saarlandstraße 240 6530 Bingen am Rhein

to

 $14$ 

Page 1401-1406

 $\omega = \omega T_x$ 

# INDEX

TROUBLE SHOOTING  $\ddagger$ 

 $\sim$ 

- Description of malfunction/cause  $1.1$
- Error displays  $1.2$
- Trouble shooting for NSM phonographs ES-IV/CD technology  $1.3$

 $\sim 10^{\circ}$ 

 $\overline{E}$ 

 $\sim 10^{-10}$ 

 $\label{eq:2.1} \hat{\sigma}^{\dagger}(\hat{\sigma}) = \hat{\sigma}^{\dagger}(\hat{\sigma}) \hat{\sigma}^{\dagger}(\hat{\sigma})$  $\label{eq:2} \frac{\mu_{\theta_{\infty}}}{\mu_{\theta_{\infty}}}\frac{1}{\sqrt{2} \mu_{\theta_{\infty}}} = \frac{\sqrt{2}}{2}$  $\sim$   $\sim$ 

# 1 TROUBLE SHOOTING

 $\bar{z}$ 

# 1.1 Description of malfunction/cause

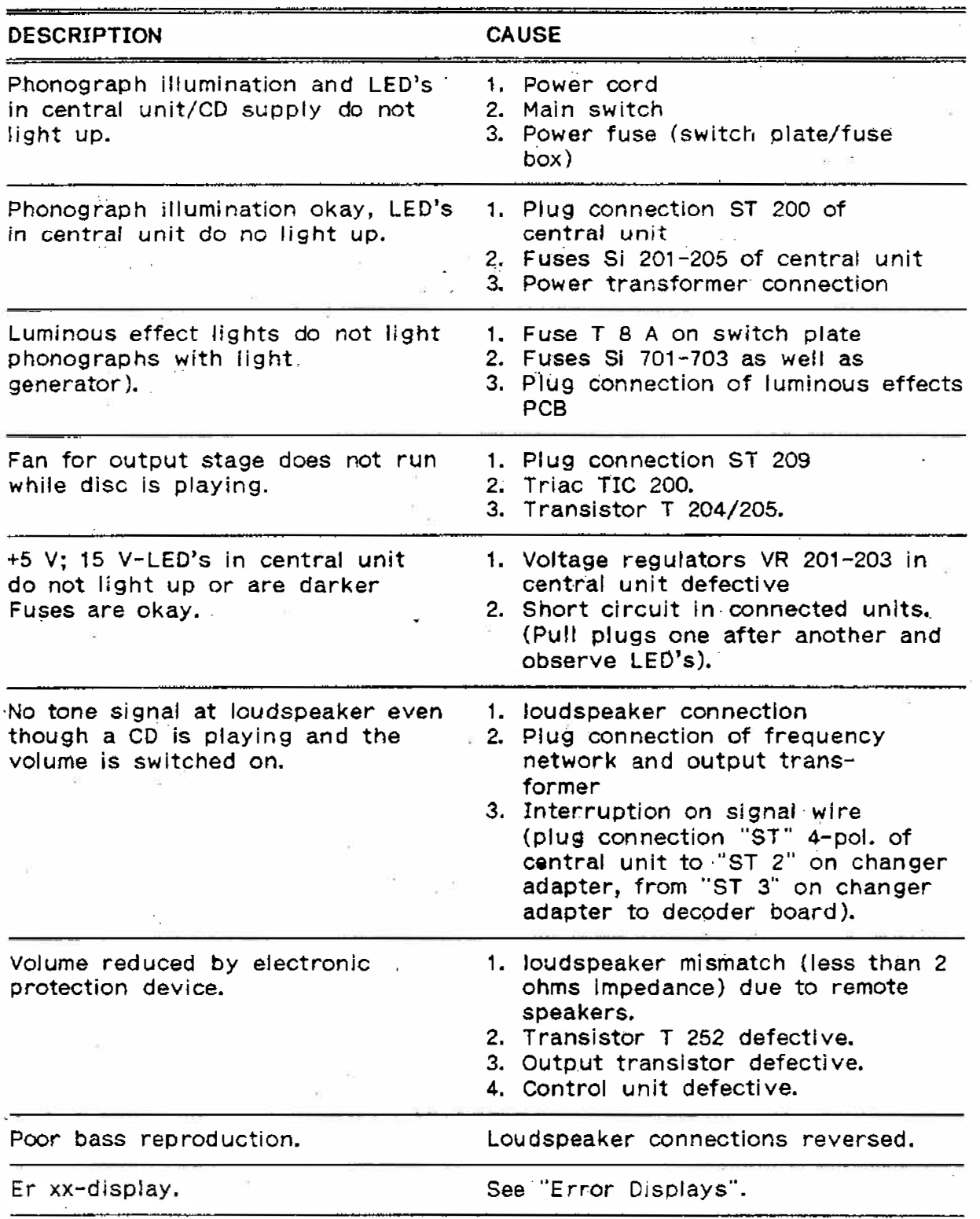

 $\frac{174\,937}{174\,937}\frac{176\,831}{174\,436}\frac{174\,436}{175\,640}\frac{176\,646}{175\,640}\n\frac{176\,646}{175\,640}\n\frac{176\,646}{175\,640}\n\frac{176\,646}{175\,640}\n\frac{176\,646}{175\,640}\n\frac{176\,646}{175\,640}\n\frac{176\,646}{175\,640}\n\frac{176$ 

1993년 - 대한민국의 대한민국의 대한민국의 대한민국의 대한민국의 대한민국의 대한민국의 대한민국의 대한민국의 대한민국의 대한민국의 대한민국의 대한민국의 대한민국의 대한민국의 대한민국의 대한민국의 대한민국의 대한민국의 대한민국의 대한민국의 대한민국의 대한민국의 대한민국의 대한민국의 대한민국의 대한민국의 대한민국의 대한민국의 대한민국의 대한민국의 대한민국의 대한민국의 대한민국의 대한민국의 대한민

 $\sim$   $\sim$   $\sim$   $\sim$   $\sim$   $\sim$   $\sim$ 

 $\sim$ 

# 1.2 Error Displays

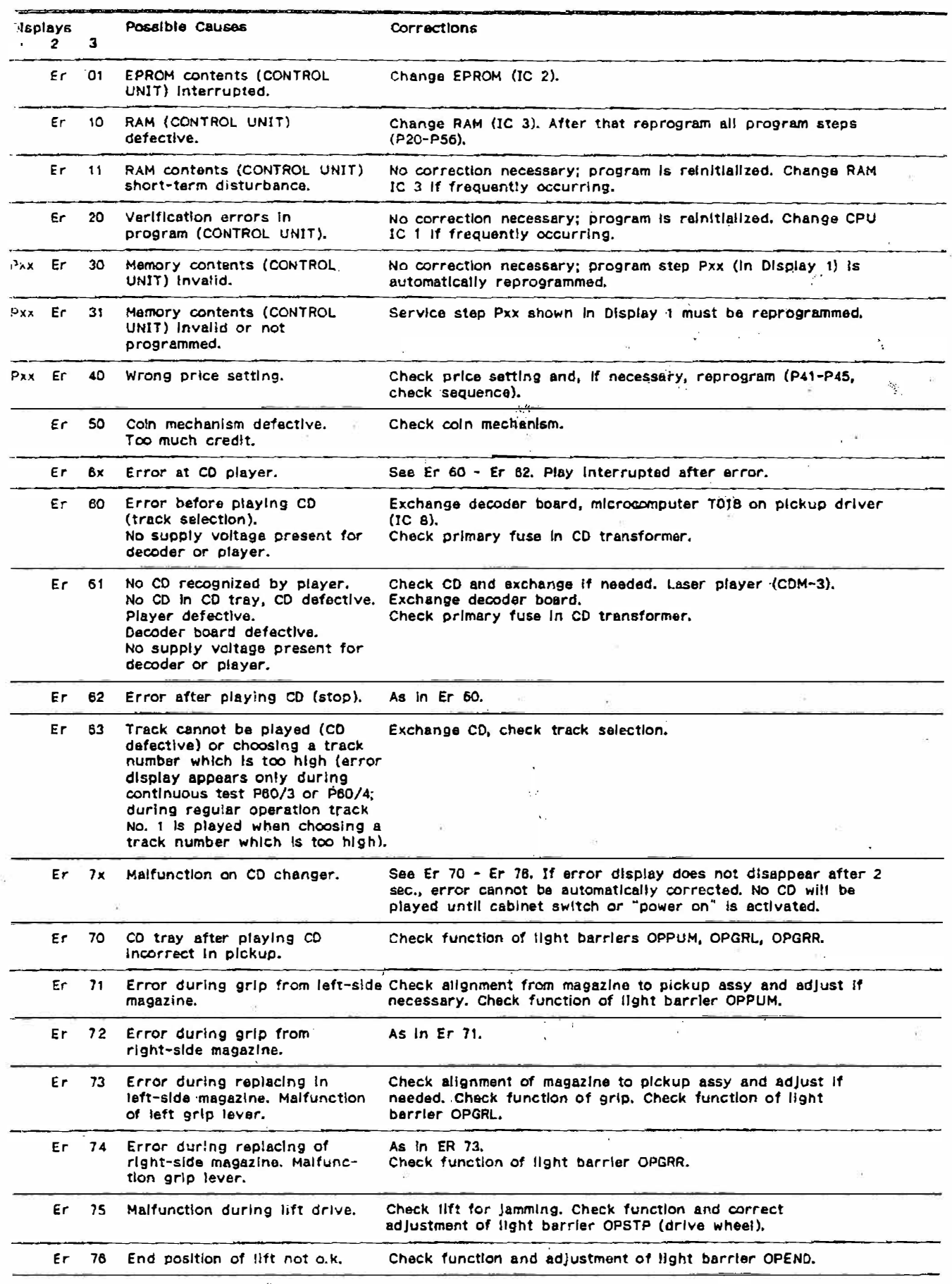

 $\widetilde{\mathcal{M}}$ 

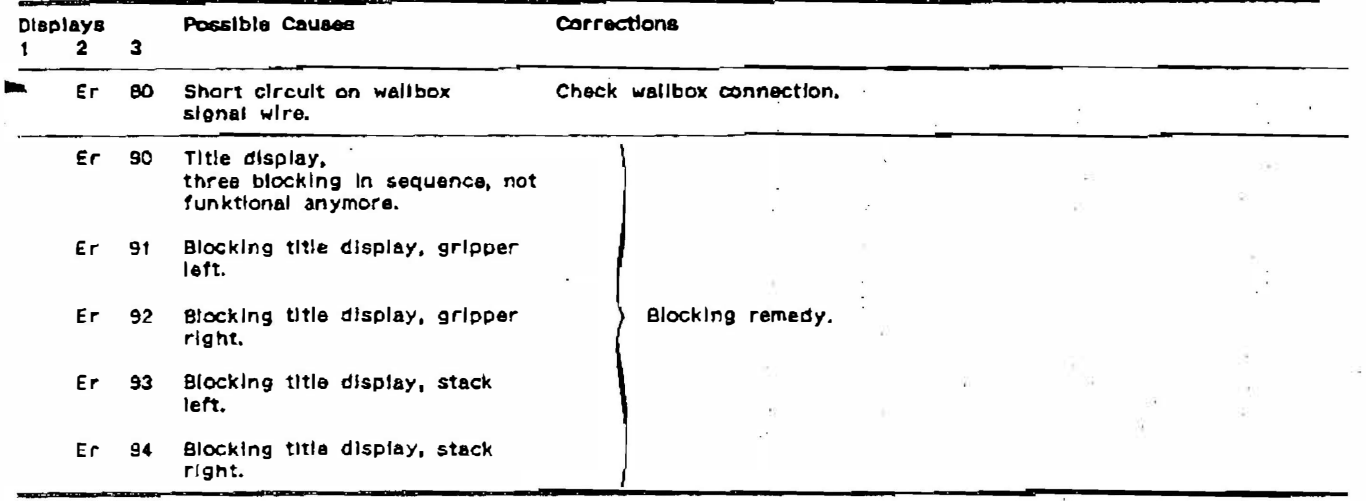

The memorized values of program steps P20 to P56 are checked after each "power on" and by activating the cabinet switch.

An error on the programmable memory area the corresponding program steps is show on Display 1; Pxx Er 31; the error" lamp flashes.<br>After the phonograph is turned on, the malfunction display in Display 3 and the flashing of "error" remains visible<br>for 2 sec. After that the phonograph is operational; without regaring the malfunction

"By using serv.-progr.-step P62, the last 10 error codes can be called; see "service programs" pt. 1.5.7.

 $\mathcal{L}$  $\mathbf{r}$ 

 $\sigma_1 \sigma^2$  )

 $\sim$ 

ò.

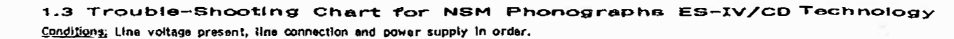

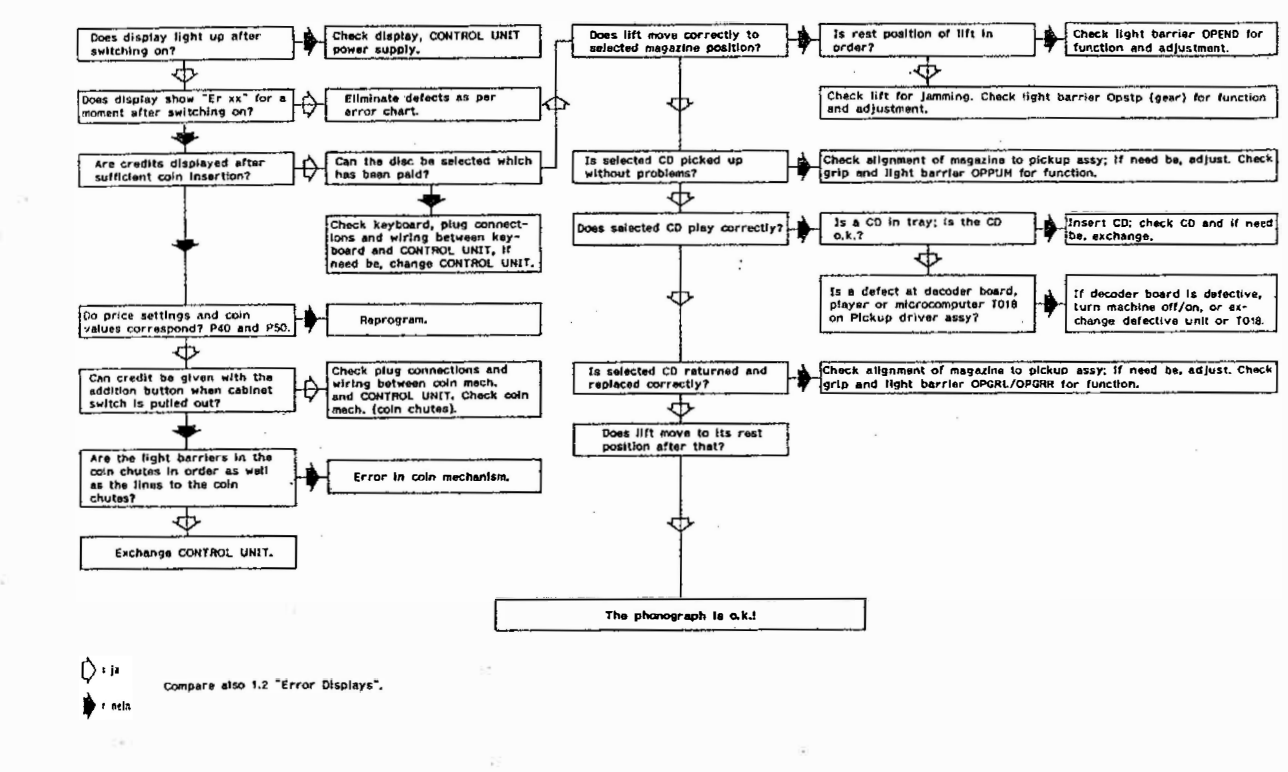

Ã

# ACCESSORIES

# FOR NSM-PHONOGRAPHS

 $\mathcal{D}$ 

ES IV-CD TECHNOLOGY

to Technical Information, Assy

 $\langle S_{\rm{c}} \rangle$ 

 $\sim$ 

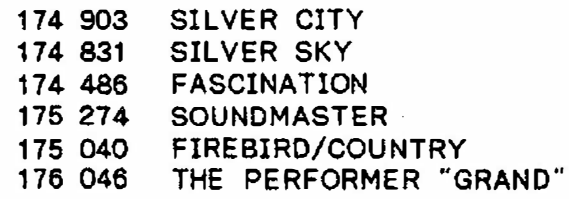

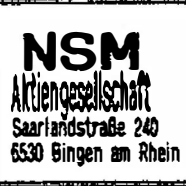

# 15

 $\bar{R}$ 

Page 1501-1515

## INDEX

- MICROPHONE with paging switch  $\mathbf{1}$
- $2^{\circ}$ REMOTE CONTROL WALL BOXES
- REMOTE CONTROLS  $\overline{\mathbf{3}}$
- $3.1$ Infrared remote control
- $3.2$ Remote control with cable
- TAPE RECORDER CONNECTION CABLE  $\overline{4}$
- $5^{\circ}$ . OUTPUT TRANSFORMER with cable
- **CASH COUNTER** 6
- $7<sup>7</sup>$ **DATAPRINT**
- $7.1$ Data transfer and memorizing
- $7.2$ Printout
- $\overline{\mathbf{8}}$   $\overline{\mathbf{8}}$ **CD-AUDIO CONNECTION**
- Installation in NSM-STAND PHONOGRAPHS  $8.1$
- Installation in NSM-WALL PHONOGRAPHS  $8.2$
- 9 INTERFACE PCB CD 100 - RS 232
- The following commands are understood and executed  $9.1$
- Acknowledgements  $9.2^{\circ}$
- Transfer Format  $9,3$
- $9.4$ Connection Plan
- Power Supply  $9.5$
- DOLLAR BILL ACCEPTOR -ARDAC MINI- (only for USA)  $10<sup>-10</sup>$
- Installation instructions for Dollar Bill Acceptor in Stand  $10.1$ Phonographs
	- Stacker Installation in "THE PERFORMER GRAND"
- Installation Instructions for Dollar Bill Acceptor in Wall Phonographs  $10.2$

 $-7\%$ 

 $\mathbb{R}^n \times \mathbb{R}^n \to \mathbb{R}^n$ 

# MICROPHONE WHAPPHETHEWITCH

Connection via microphone socket to the central unit. Microphone announcements are possible in any phonograph mode.

The microphone amplifier with electronic switch-over is integrated into the central unit.

The volume for the background music and microphone can be adjusted separately in the central unit.

Connection cable with plug and microphone socket-length 10 m or 25' m a (Part-No. see Spare Parts List in "Technical Instructions").

# 2 REMOTE CONTROL WALL BOXES

FIRESTREAM w. Title indication I FIRE STORM w. Title indication II CARAVELLE II w. Title Indication II CARAVELLE I w. Title indication I

For connection to NSM phonographs in CD technology, Connection Adapter belongs to the equipment. (Part-No. see Spare Parts List in "Technical Instructions"). Detailed installation instructions are included in the adapter kit.

 $\mathbf{Y} = \mathbf{Y} \mathbf{X}$ 

### 3 REMOTE CONTROLS

## 3.1 Infrared Remote Control

Wireles remote control consisting of transmitter, receiver and parts for installations. See wiring diagram for connections. (Part-No. see Spare Parts List in "Technical Instructions").

#### 3.2 Remote Control with Cable

The connection points are illustrated in the wiring diagram and described in unit description "REMOTE CONTROL". (Part-No. see Spare Parts List in "Technical Instructions").

### 4 TAPE RECORDER CONNECTION CABLE

Connection for tape recorders with DIN input and output. Connections for additional amplifier. (Part-No. see Spare Parts List in "Technical Instructions").

## 5 OUTPUT TRANSFORMER with cable

Significantly expanded adaptation capabilities and low line losses with 70 V output. (See Unit description "OUTPUT TRANSFORMER"). (Part-No. see Spare Parts List in "Technical Instructions").

### 6 CASH COUNTER

NSM phonographs can be subsequently modified with an electro-mechanical cash counter (12  $V = pulse$  counter). (Part-No. see Spare Part List in "Technical Instructions").

114 903 / 114 831 / 114 485 / 115 274 / 175 040 / 176 046

#### DATAPRINT 7

The printer is intended for connection to NSM phonographs ES IV-CD<br>Technology. A detailed description is included with the printer. Putting in the paper roll and color ribbon are described in detail in the "TECHNICAL INSTRUCTIONS" for the DATAPRINT.

 $\mathcal{M}=\mathcal{M}=\mathcal{M}=\mathcal{M}$  is

#### Data Transfer and Memorizing  $7.1$

- **B** Turn on service program by opening cabinet and pull out cabinet switch manually, Display 1 "P01".
- I Put in printer connector into "Service Socket" of the Control Unit.
- E Enter "C", Display 1 "P".
- **Enter "11" and "H", Display "P11",**
- **W** Enter Code "1" and "H".

Counters P03 to P08 as well as popularity are transferred.

Note: Display 3 "E0" appears if an error occurs during data transfer. Counters P03 to P08 as well as popularity are reset after successful data transfer.

### 7.2 Transfer to Printer

- 图 Switch on service program by opening cabinet; if needed, pull the cabinet switch manually, Display 1 "P01".
- B Plug printer connector into socket of Control Unit.
- 望 Enter "C", Display 1 "P".
- Enter "12" and "H", Display 1 "P12".
- **Enter code for the desired print-out and press "H".** "1" and "H" = Counters (P03 to P08) "2" and "H" = Counters (POS to POS)<br>"2" and "H" = Counters and settings (P03 to P08, P21 to P37, P39)<br>"3" and "H" = Counters and popularity (P03 to P08, P01, P02) "4" and "H" = Counters, settings and popularity (P03 to P08, P21 to P37, P39, P01, P02).

Note: When a popularity counter has reached value 200, all popularity counters are divided by half of the amount. After dividing the popularity printed out is relative; the number of divisions appears in the printout:<br>"RELATIVE 000" to "xxx".

 $\sim$ 

If the printer does not start, "EO" appears in Display 3.

 $\dot{5}$  504

# DATAPRINT

-14

 $\frac{1}{\sqrt{2}}\int_{0}^{\pi}\frac{1}{\sqrt{2}}\left(\frac{1}{2}\right)^{2}d\mu\left(\frac{1}{2}\right)dx$  $T_{\rm c}$  or  $^{-1}$ 

 $\overline{E}$ 

 $\sim$ 

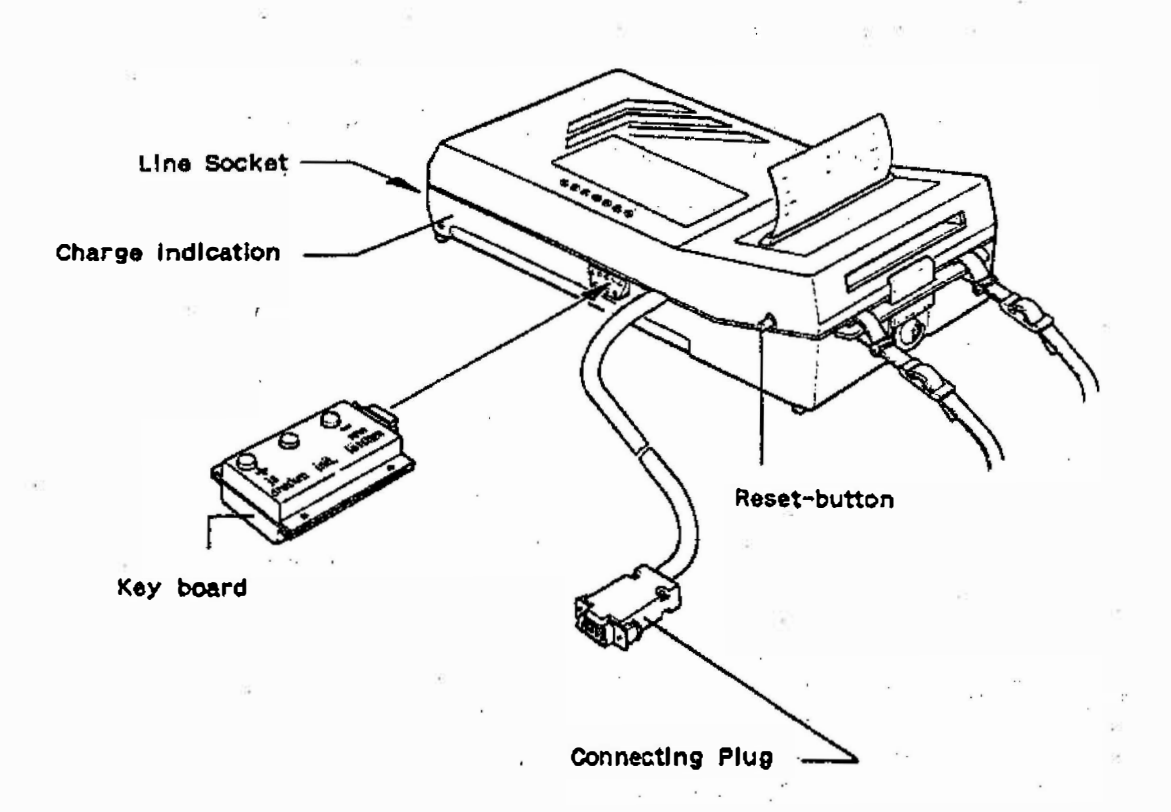

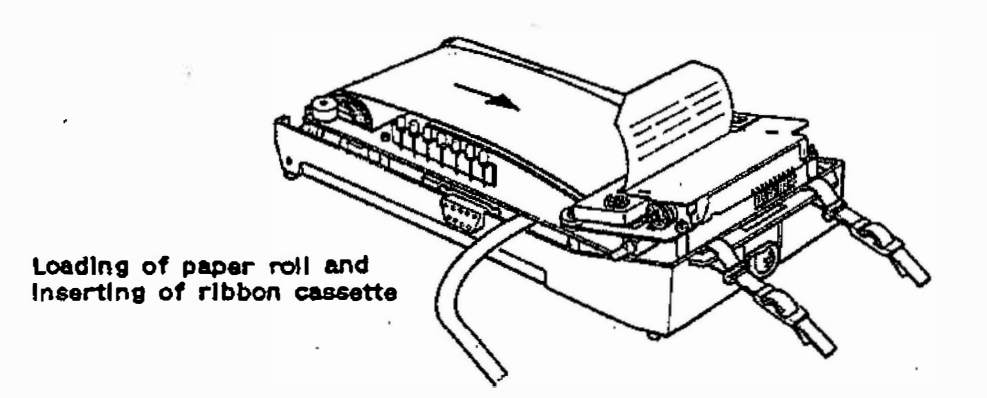

174 903 / 174 831 / 174 486 / 175 274 / 175 040 / 176 045

 $\label{eq:12} \gamma_{\Sigma} = \gamma_{\Sigma\Delta} \Gamma_{\Sigma\Delta} \gamma_{\Sigma} \gamma_{\Sigma} = -2 \Gamma_{\Sigma\Delta} \gamma_{\Sigma} = 0.5 \gamma_{\Sigma\Delta} \gamma_{\Sigma\Delta}$ 

 $\mathcal{L}^{\text{max}}_{\text{max}}$  and  $\mathcal{L}^{\text{max}}_{\text{max}}$ 

 $\omega_{\rm{max}}=0.3$  and  $\omega_{\rm{max}}=0.1$ 

 $\sim$   $\times$ 

 $\overline{\phantom{a}}$ 

 $\sim$ 

To connect an amplifier directly to the output of the CD changer an PCB CD-AUDIO (Part-No. 174 648) is available.

The NF cable on the AUDIO PCB is to be plugged into the "CD" plug of the Central Unit. The cable from the CD changer is to be plugged into the PCB "CD-AUDIO".

The CD AUDIO PCB is to be fastened with 4 distance holders. The following sketches show possible mounting points.

Ground has to be connected to the metal housing or with wood housings to the next grounded plece of metal.

To connect the external amplifier to the CD AUDIO high-grade connecting cables with RCA plugs on both ends are available.

Stereo cable set  $(2 \; \mathrm{m})$ Part-No. 227 533

iyê

#### $8.1$ Installation in NSM-Stand Phonographs

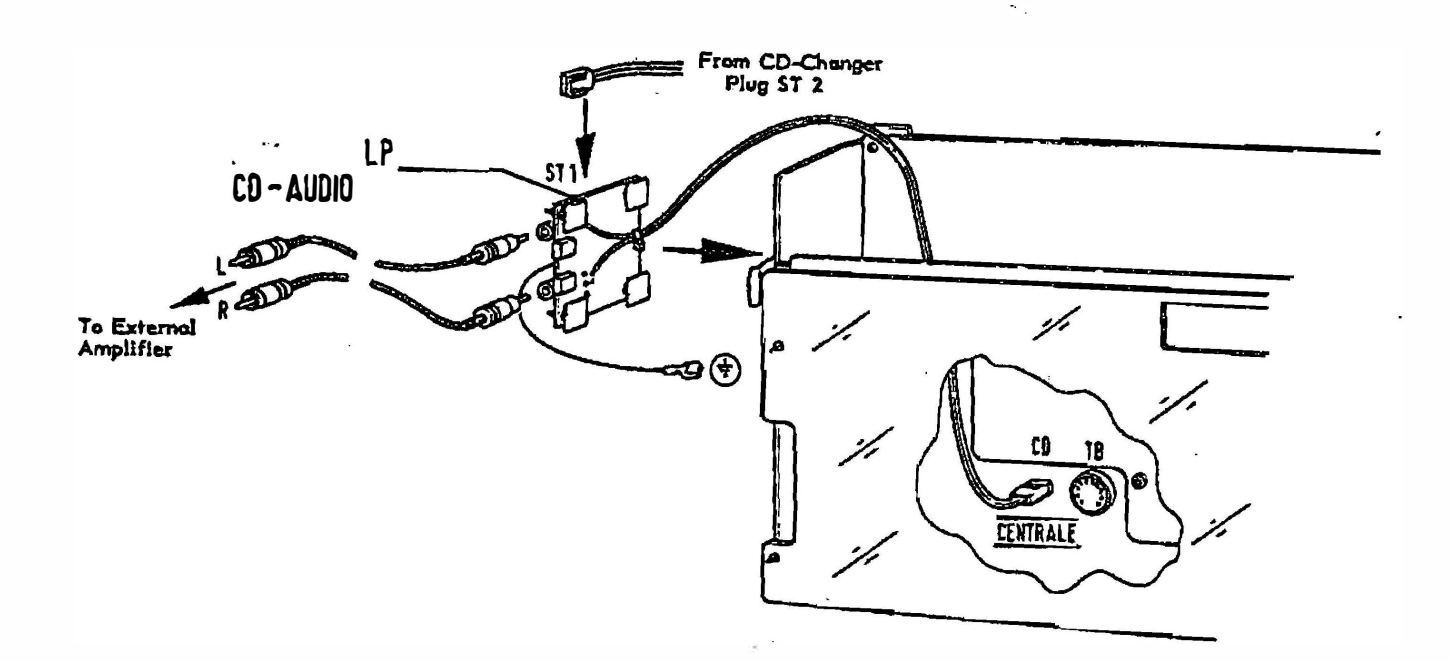

174 903 / 174 831 / 174 486 / 175 274 / 175 040 / 176 046

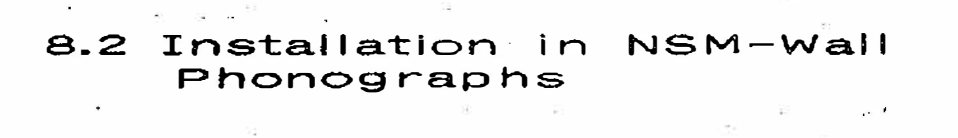

 $\mathcal{L}$ 

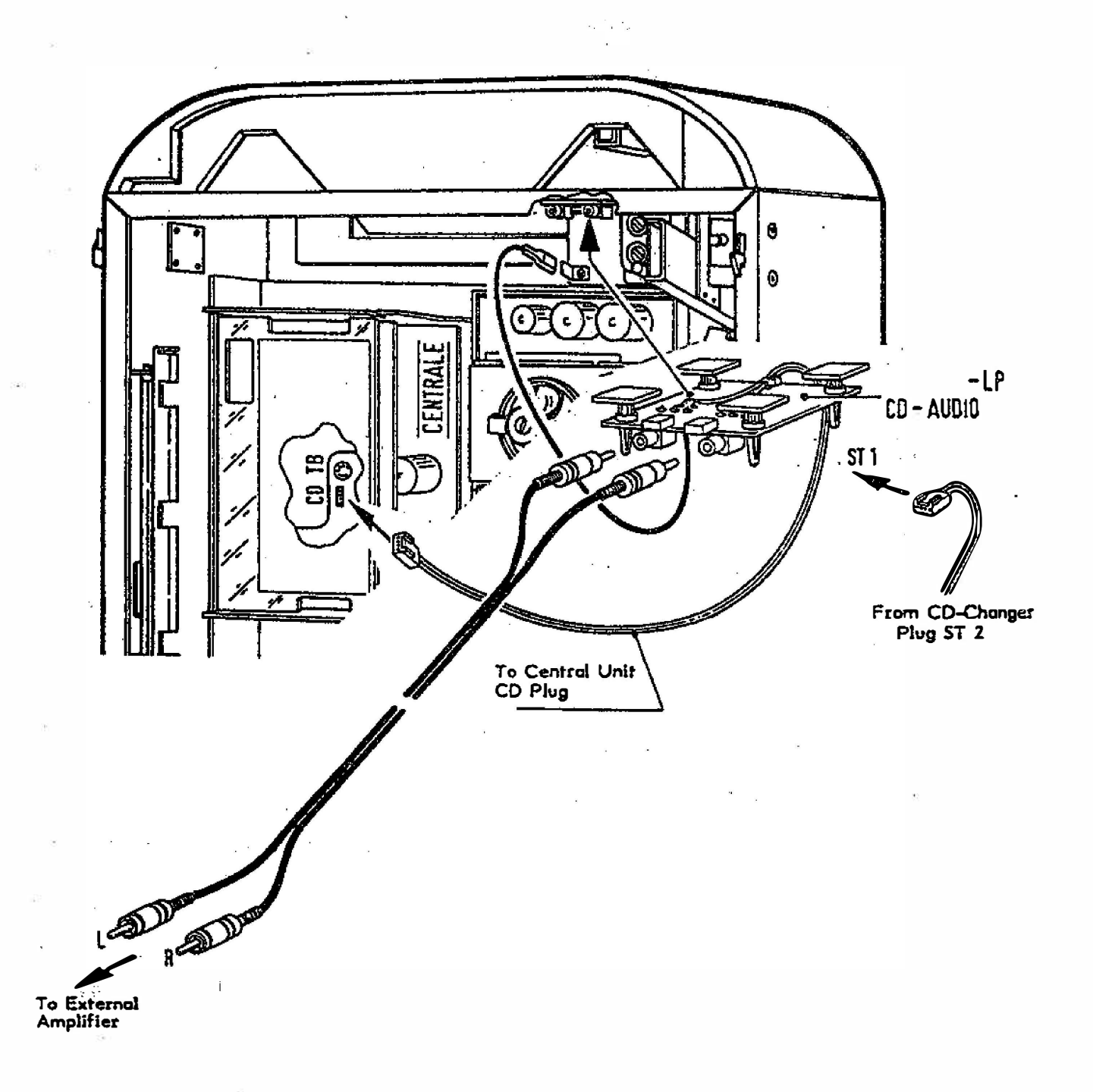

 $\overline{\Omega}$ 

 $\sim$ 

 $\overline{R}$  .

 $\sim$ 

 $\mathbb{Z}_{\geq 0}$ 

## 9 INTERFACE PCB CD100-RS 232 FOR NSM CD CHANGER

With the newly developed interface PCB CD100-RS 232 NSM phonographs can be controlled and evaluated with almost any computer.

#### The following commands  $9.1$ are understood and executed:  $\mathcal{X}^{\mathcal{C}}_{\mathcal{C}}$  .

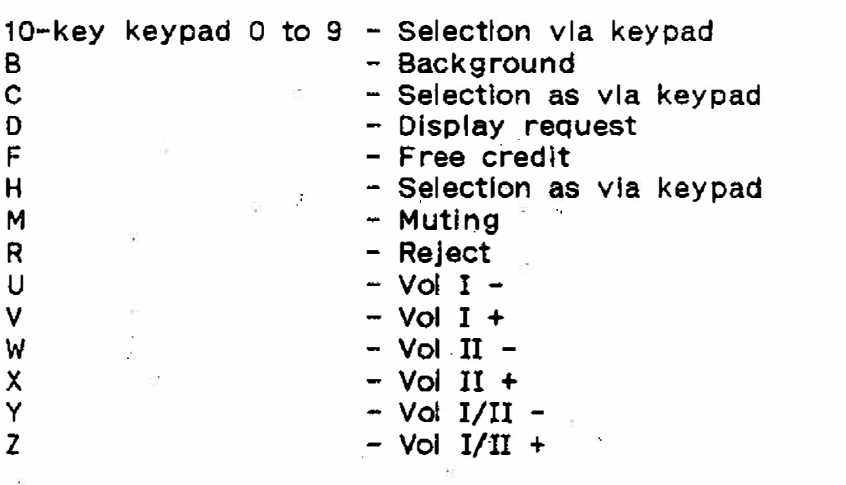

# 9.2 Acknowledgements:

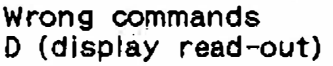

 $?x$  (x = incorrectly received command) **IVWWWWYYZZZZ** 

 $V =$  lighting status = 010vvvv

::::+- L1 error-press C

:::+-- L2 your selection

 $...$   $L3$  credit

 $: + - - - 14$  10 top hits

+----- L5 background plays

- $W =$  in ASCII disc/track of playing title
- $Y = in ASCII credits$

 $Z =$  just selected title or chart in ASCII

(WWWWYYZZZZ correspond to display of phonographs).

### 9.3 Transfer Format:

RS 232 with V 24 drivers, 1200 Bd, 1 start bit, 8 data bits, 1 stop bit, no parity handshake via CTS and DTR no XON/XOFF, RTS is not evaluated, DCD is not connected. DSR is always on  $+$  10 volt.

### 9.4 Connection Plan:

1 free (DCD), 2 TX, 3 RX, 4 DTR, 5 GND, 6 DSR7 free (RTS), 8 CTS, 9 free.<br>To connect to the 9-pole RS 232 plug of an AT compatible PC, a 1:1 connection with plug/socket (i.e. monitor extension cable, flat wire) is sufficient.

### 9.5 Power Supply

Supply (via keypad connection on CD box) 8 to 12 volt, 0,25 A.

174 903 / 174 831 / 174 485 / 175 274 / 175 040 / 176 046

1508

 $\frac{1}{m} = \frac{1}{m}$ 

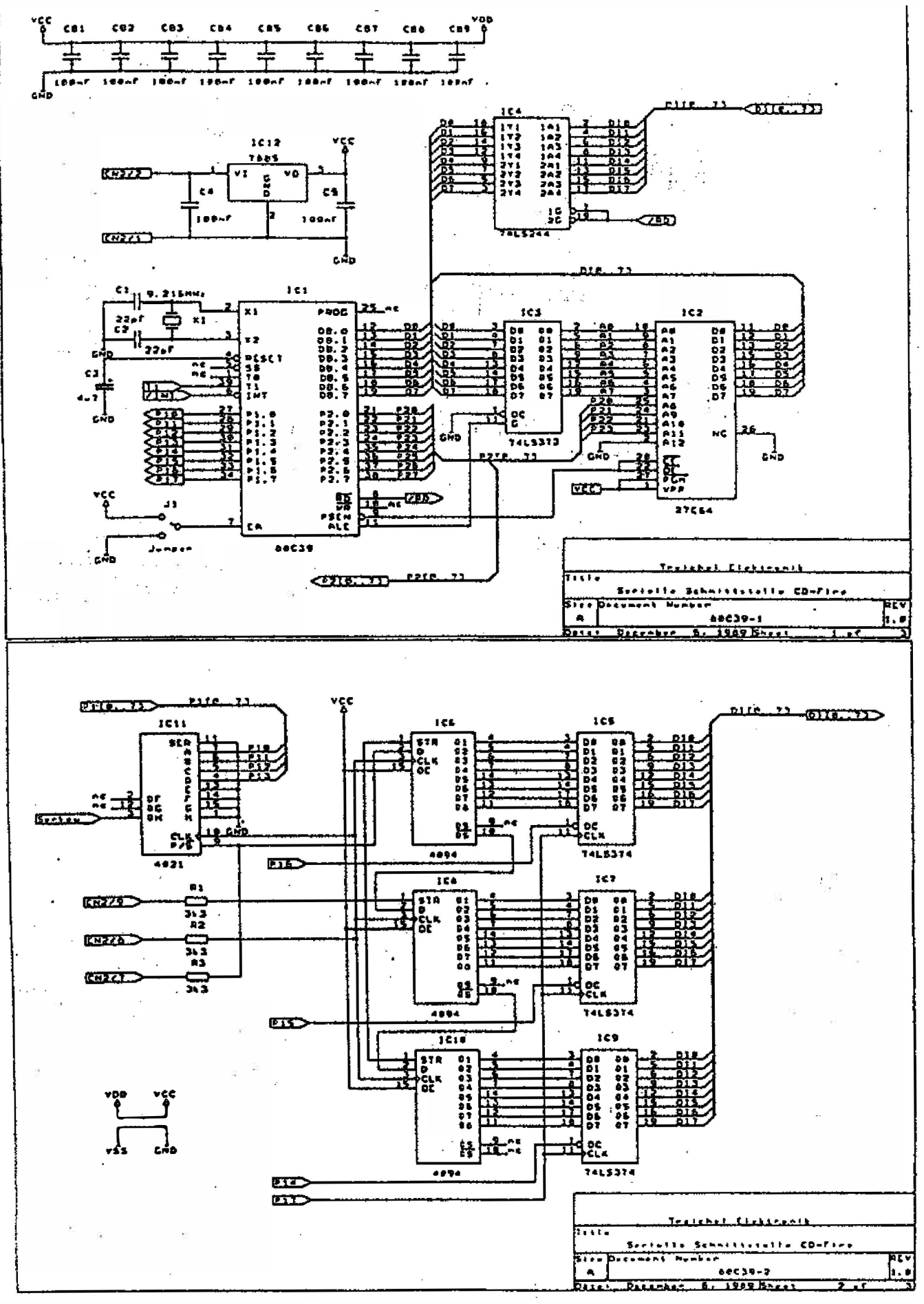

Schematics of interface PCB

1509

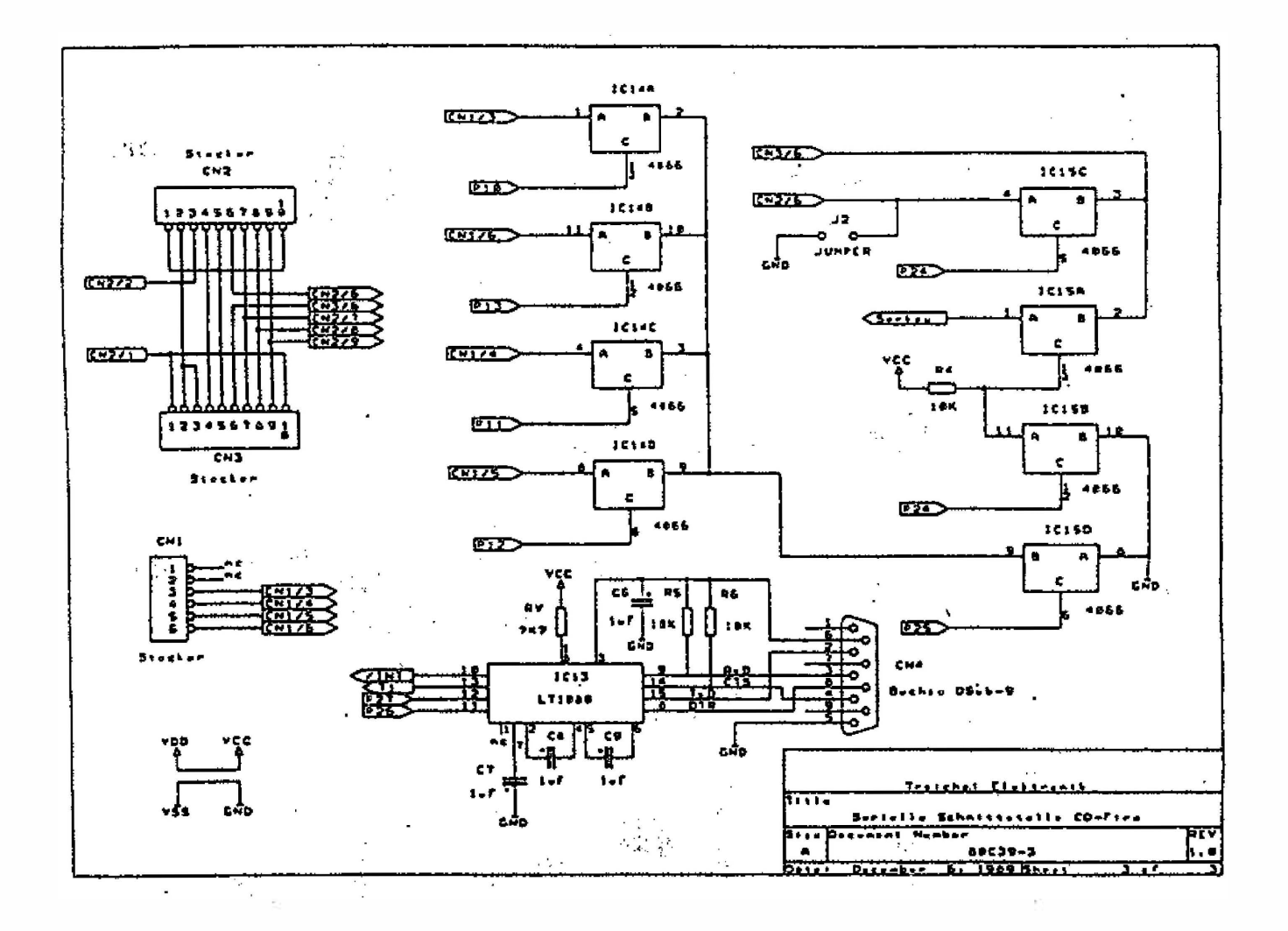

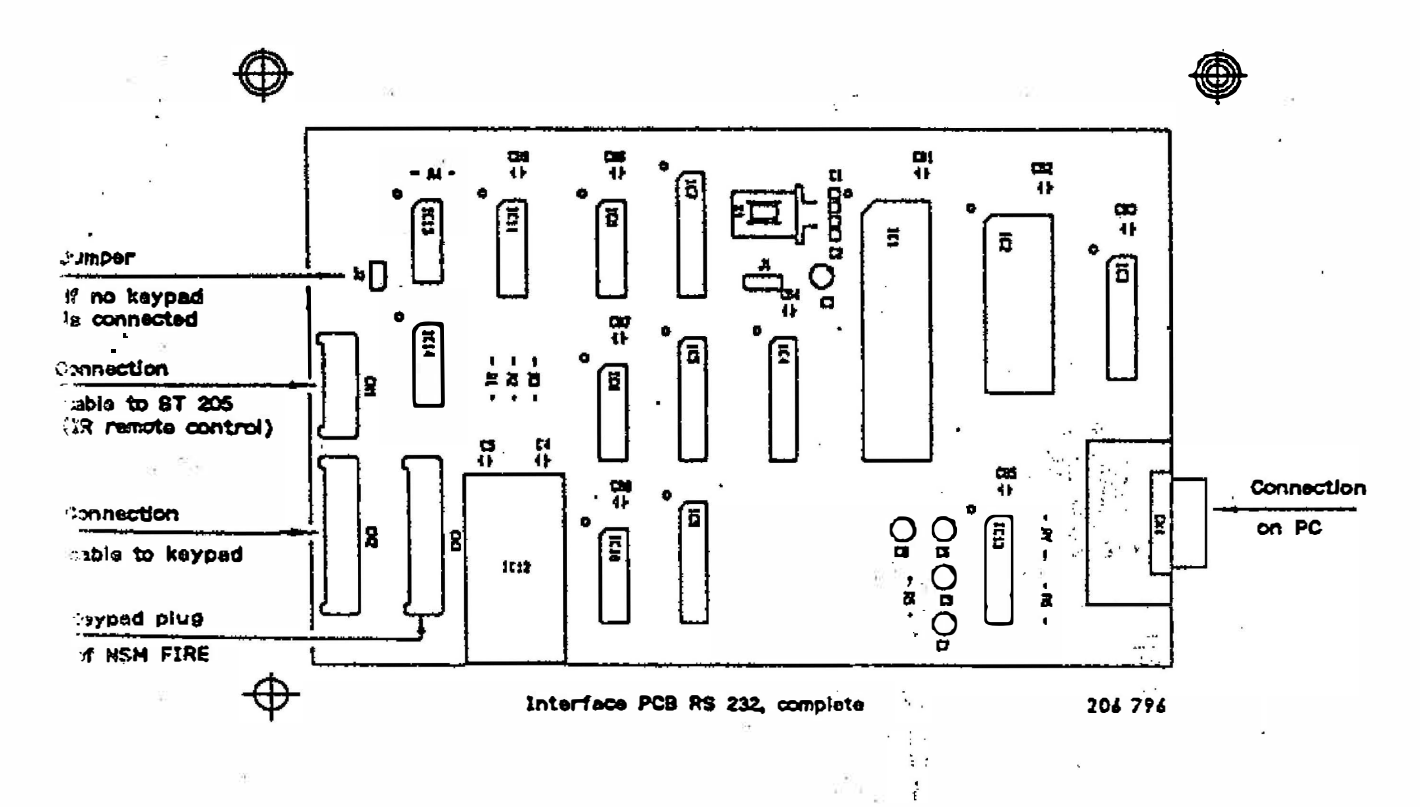

174 903 / 174 831 / 174 486 / 175 274 / 175 040 / 176 046

N.

 $\ddot{\cdot}$ 

1510

174 933 / 174 831 / 174 486 / 175 274 / 175 040 / 176 046 

 $\label{eq:R} \begin{array}{ccccccccc} \tilde{R} & & & \tilde{R} & & & \tilde{R} & & \tilde{R} & & \tilde{R} & \tilde{R} & \tilde{R} & \tilde{R} & \tilde{R} & \tilde{R} & \tilde{R} & \tilde{R} & \tilde{R} & \tilde{R} & \tilde{R} & \tilde{R} & \tilde{R} & \tilde{R} & \tilde{R} & \tilde{R} & \tilde{R} & \tilde{R} & \tilde{R} & \tilde{R} & \tilde{R} & \tilde{R} & \tilde{R} & \tilde{R} & \til$ 

 $\sim$   $\sim$ 

**OOLLAR BILL ACCEPTOR** 

-FOR USA ONLY-

 $\sim$ 

 $\mathbf{H} \in \mathbb{R}^{d \times d}$ 

 $\frac{1}{2}$ 

 $\label{eq:zeta} \frac{1}{\omega_{\rm eff}} = \frac{1}{\omega_{\rm eff}} \frac{1}{\omega_{\rm eff}}$ 

 $\sim$   $\sim$ 

 $\sim$ 

 $\sim 10^{-10}$ 1511

 $\overline{\chi}$  :

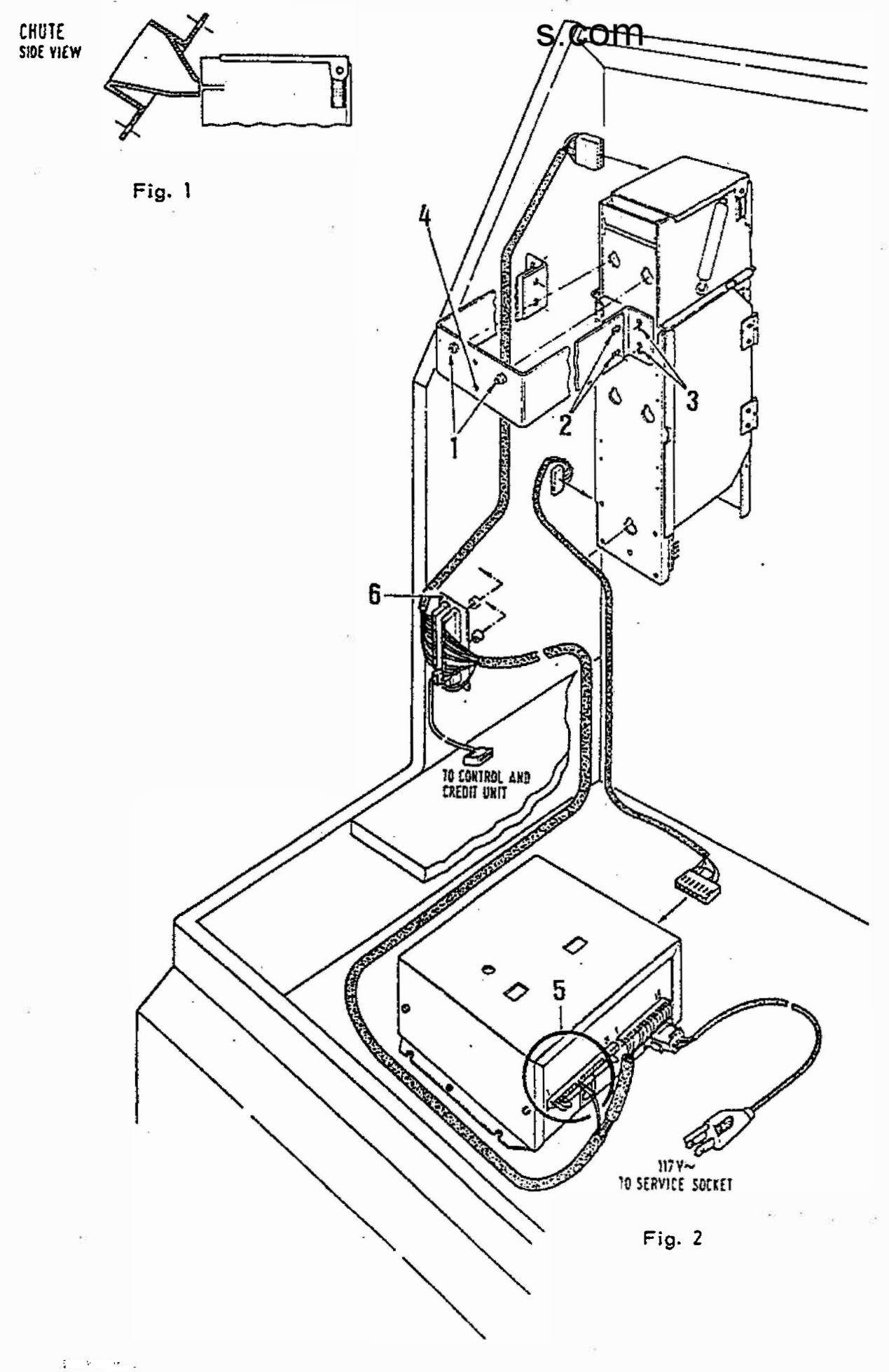

1512

174 903 / 174 831 / 174 486 / 175 274 / 175 040 / 176 046

- 10 DOLLAR BILL ACCEPTOR -ARDAC MINI- (only for USA)
- Installation Instructions for 1 O. 1 Dollar Bill Acceptor in NSM CD-Stand Phonographs.
- **■** Install chute in place of cover in IId (see Fig. 1).
- رو.<br>رو. ان روان I Hang dollar bill validator into the 2 attachment studs (Fig. 2 / Pos. 1). The unit must be installed so that it does not interfere with the lid when closing - however, the chute must close tightly to the dollar bill validator. The depth can be adjusted at Fig. 2  $/$  Fos. 2.  $\sum_{i=1}^n \sum_{j=1}^n \mathbf{y}_j$ The height should be adjusted at Fig. 2 / Pos. 3 so that the dollar bill validator is aligned with the chute in the lid and is guided exactly into the acceptor slot (Fig. 1). The state Secure dollar bill validator with sheet metal screws F 3.9 x 6.5 at Fig. 2 /  $\frac{1}{2}$ Pos. 4. Service of in and
- **3** Install dollar bill adapter PCB (Fig. 2 / Pos. 6) on 2 spacers with wood screws to the left inside of cabinet. 役。.
- B Put 2 contacts from the harness (as can be seen in Fig. 2 / Pos. 5) into Plug Housings 6 and 7 of the 21-pole plug.
- **E** Mount dollar bill electronic (control box) as shown in illustration.
- 激隆 ( 2008) a Make plug connections from dollar bill adapter PCB to the acceptor to the st control unit and to the control box; plug connection cable from control box into plug; plug in control box into service socket.
- E Program price setting (plays/monetary value) in program step 45, e.g. "07  $100" = 7$  plays / 1 dollar).  $\frac{1}{2}$  ,  $\frac{1}{2}$  ,  $\frac{1}{2}$  ,  $\frac{1}{2}$
- "07 100" = 7 plays  $\sqrt{3}$ Program monetary value in Program Step 45, e.g.  $\mathcal{F}^{\pm}$  and  $\mathcal{F}^{\pm}$ dollar.  $\mathcal{M}_{\rm c}$  $\mathcal{F}=\mathcal{F}$  . 机动脉管 化二氯
- **2** Program monetary value for Channel 5 in Program Step 55; e.g. "100" dollar.

# STACKER INSTALLATION In 'THE PERFORMER GRAND'

 $\mathbb{Z}_{\geq 0}$  .

**E** For the installation and de-installation of the stacker the wind acceptor has to be removed from the phonograph and connected with the g Web 医医院 医神经囊 stacker. Then the dollar bill acceptor has to be installed together with the stacker. For de-installation the sequence is reverse.

1513

Ą

174 903 / 174 831 / 174 485 / 175 274 / 175 040 / 176 046  $\mathbb{E}_q = \widetilde{\mathbf{M}}_1$ 

 $\alpha$   $\rightarrow$ 

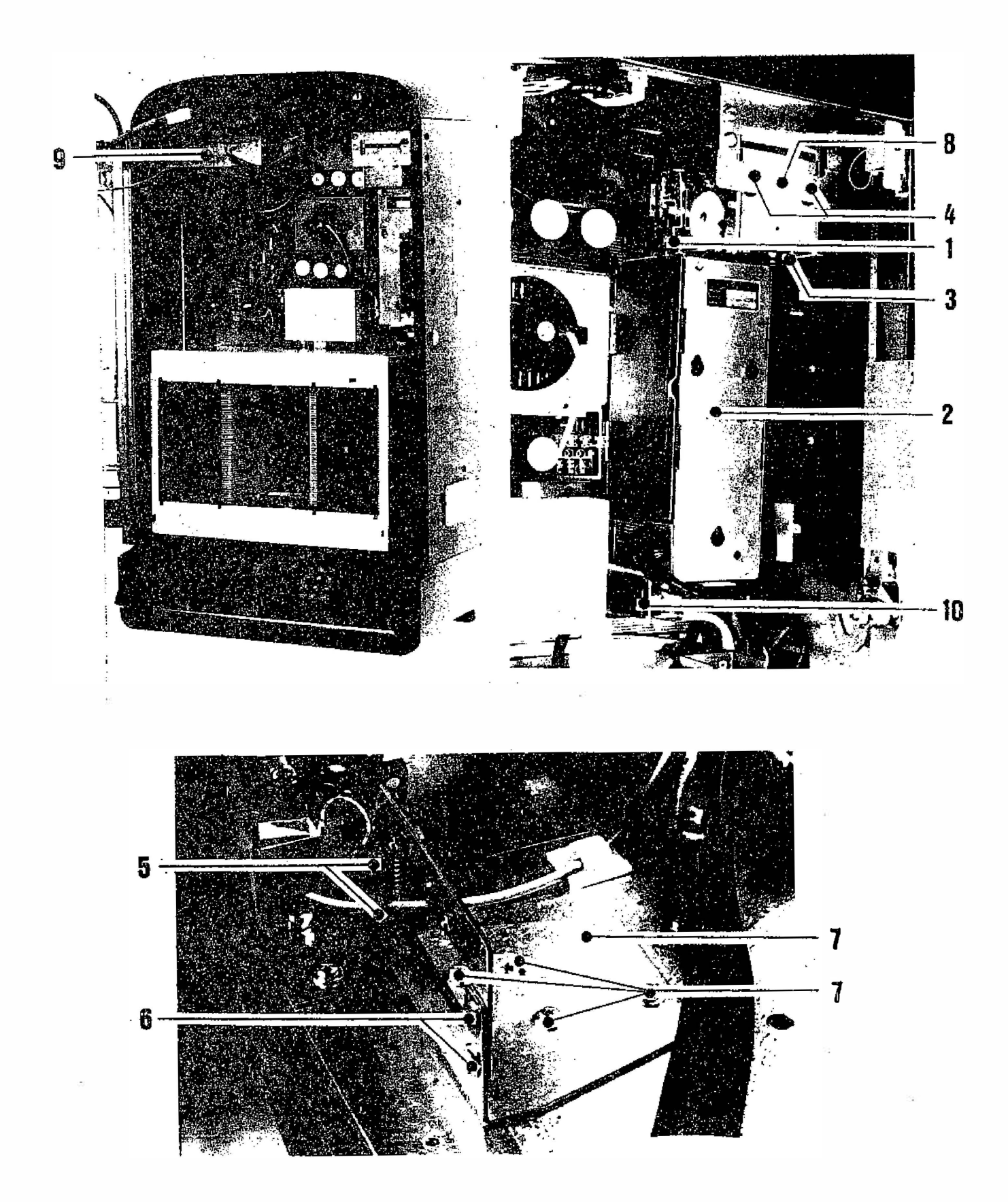

 $\left( \left\langle 04300\right\rangle \right) ^{1} \left\langle 0430\right\rangle \right) ^{1} \left\langle 14430\right\rangle \left\langle 15320\right\rangle \left\langle 15300\right\rangle \left\langle 15320\right\rangle$ 

 $1514$ 

# 10.2 Installation instructions for Dollar Bill Acceptor in NSM CD-Wall Phonographs

 $\label{eq:10} \mathcal{F} \circ \mathcal{F}_{\mathcal{F}} = \mathcal{G} \circ \mathcal{F}_{\mathcal{F}} \circ \mathcal{G}$ 

 $\mathcal{F}$ 

- 1 Pull up latch (Pos. 1) and adjust stacker (Pos. 2) so it is positioned vertically under the acceptor (Pos. 3).
- $\blacksquare$  Hang dollar bill validator into the 2 studs (Pos. 4). The unit must be installed so that is does not interfere with the lid when closing  $\overline{\phantom{a}}$ however, the chute must close tightly to the dollar bill validator. The depth can be adjusted by loosening the three screws (Fig. 5) and by moving the bracket. The height can be adjusted by loosening the four  $\overline{\phantom{a}}$ screws (Fig. 7) and moving in a vertical direction; bill validator must be aligned with the chute in the lid and guided exactly into the acceptor siot.
- **E** Secure dollar bill with screw M 4 at Pos. 8.

 $\Sigma\sim\Gamma$ 

- I Move stacker backwards into its final position until the latch (Fig. 1) locks in at the second position.
- Put the 2 contacts from the harness, as seen in Fig. 9, into plug housings 6 and 7 of the 21-pole plug.
- **1** Mount doliar bill electronic (control box), as shown in illustration, at the top of the cabinet. First push it into rear guide studs, then mount the front side with two screws. The plastic discs serve as spacers between the control box.
- Make plug connections to the acceptor, to the stacker and to the control box. Plug power plug from control box into service socket (Fig. 10).
- **2** Program price setting (plays/monetary value) in program step 45, e.g. "07 100" = 7 plays / 1 dollar.
- $E$  Program monetary value for channel 5 in program step 55, e.g. "100" = 1 dollar
- B Lay harnesses so that they do not hinder other units!